Sterling e-Invoicing

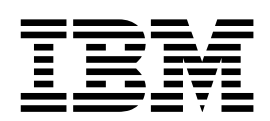

# Services and Adapters

1.4, for Sterling B2B Integrator 5.2

Sterling e-Invoicing

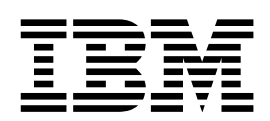

# Services and Adapters

1.4, for Sterling B2B Integrator 5.2

**Note** and the second contract of the second contract of the second contract of the second contract of the second contract of the second contract of the second contract of the second contract of the second contract of the

Before using this information and the product it supports, read the information in ["Notices" on page 31.](#page-36-0)

#### **Copyright**

This edition applies to Version 1 Release 4 of IBM Sterling e-Invoicing and to all subsequent releases and modifications until otherwise indicated in new editions.

# **© Copyright IBM Corporation 2008, 2013.**

US Government Users Restricted Rights – Use, duplication or disclosure restricted by GSA ADP Schedule Contract with IBM Corp.

# **Contents**

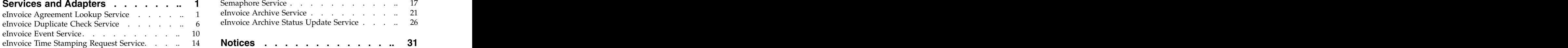

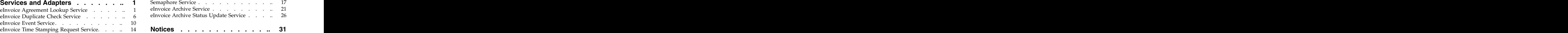

# <span id="page-6-0"></span>**Services and Adapters**

Several services and adapters are available for Sterling e-Invoicing using Sterling B2B Integrator.

# **eInvoice Agreement Lookup Service**

The eInvoice Agreement Lookup service is used to obtain agreement information when processing e-Invoices.

The following table provides an overview of the eInvoice Agreement Lookup service: the contract of the contract of the contract of the contract of the contract of the contract of the contract of the contract of the contract of the contract of the contract of the contract of the contract of the c

#### **System Name**

eInvoiceAgreementLookupService

**Graphical Process Modeler (GPM) categories)** All Services and eInvoicing

#### **Description**

The eInvoice Agreement Lookup service is used to find an e-Invoice agreement.

#### **Business usage**

This service is used in processing e-Invoices to obtain agreement information.

#### **Usage example**

This service is only called by the e-Invoice process workflow. The first step in the e-Invoice process workflow is to call this service to look up the agreement information and populate ProcessData so that the appropriate workflows and services are invoked properly.

#### **Preconfigured?**

eInvoiceAgreementLookupService

#### **Requires third party files?**

No contract the contract of the contract of the contract of the contract of the contract of the contract of the contract of the contract of the contract of the contract of the contract of the contract of the contract of th

#### **Platform availability**

All supported Sterling B2B Integrator platforms.

### **Related services**

- v eInvoice Archive service
- v eInvoice Archive Status Update service
- eInvoice Event service
- v eInvoice Time Stamping Request service

#### **Sterling B2B Integrator requirements**

At least two identities must either already exist or be created (one for supplier and one for buyer). Additionally, at least one agreement must exist or be created using the supplier/buyer identities.

#### **Initiates business processes?**

This service does not initiate a business process directly but it determines

which subsequent workflows are run as part of the e-Invoice processing. This service is not designed to be used outside the e-Invoice process workflow. The contract of the contract of the contract of the contract of the contract of the contract of the contract of the contract of the contract of the contract of the contract of the contract of the contract of the

# **Invocation**

Should only be invoked by the e-Invoice process.

### **Business process context considerations**

ProcessData MUST contain either SupplierVAT and BuyerVAT or SupplierLookupID and BuyerLookupID. An optional MessageType can also be specified, if needed. The set of the specified state  $\mathbf{z}$  is the specified, if needed.

#### **Returned status values**

Success = Agreement found

Error = Advanced status and status report that describes the error that occurred as follows:

- MissingParms no lookup parameters found (VATs or LookupIDs)
- NoAgreement no agreement found for given lookup values
- MultipleAgreements more than one agreement found for given values
- MissingVAT the specified VAT was null
- InvalidVAT the specified VAT is missing country or region code

**Note:** This does not validate the county or region code.

- v LicenseError service not licensed for use
- NoPrimaryDocument error occurs if the PrimaryDocument does not exist the contract of the contract of the contract of the contract of the contract of the contract of the contract of the contract of the contract of the contract of the contract of the contract of the contract of the cont
- NoPermission error occurs if the user does not have permission to access VAT
- v NoSupplierId error occurs when no enabled supplier identity is found for the lookup criteria
- NoBuyerId error occurs when no enabled buyer identity is found for the lookup criteria
- NoConnection error occurs if no database connection was obtained

# **Restrictions**

None and the state of the state of the state of the state of the state of the state of the state of the state of the state of the state of the state of the state of the state of the state of the state of the state of the s

# **Persistence level**

Does not set the persistence level, therefore the persistence level defaults to the workflow.

### **Testing considerations**

To test this service, invoke it from a business process (see ["Business](#page-10-0) [Process Example" on page 5\)](#page-10-0). Log (error) information for this service is located at: which is a set of the set of the set of the set of the set of the set of the set of the set of the set of the set of the set of the set of the set of the set of the set of the set of the set of the set of the s

Operations > System > Logs > eInvoicing

# **How the eInvoice Agreement Lookup Service Works**

The eInvoice Agreement Lookup service is used in processing e-Invoices to obtain agreement information. This service is only called by the e-Invoice process workflow. The first step in the e-Invoice process workflow is to call this service to look up the agreement information and populate ProcessData so that the appropriate workflows and services are invoked properly.

**Note:** The eInvoice Agreement Lookup service does not return agreements between identities that are disabled.

# **Implementing the eInvoice Agreement Lookup Service**

To implement the eInvoice Agreement Lookup service, drop this service into a workflow. The contract of the contract of the contract of the contract of the contract of the contract of the contract of the contract of the contract of the contract of the contract of the contract of the contract of the

# **Configure the eInvoice Agreement Lookup Service**

- 1. Select **Deployment** > **Services** > **Configuration**.
- 2. Search for eInvoice Agreement Lookup service or select it from the list and click **Go!**.
- 3. Click **Edit**.
- 4. On the Confirm page, verify that the **Enable Service for Business Processes** check box is selected.
- 5. Create a business process and specify field settings in the business process (see the description of parameters in "Parameters Passed from Business Process to the Service").

# **Parameters Passed from Business Process to the Service**

The following table contains the parameters passed from the business process to the eInvoice Agreement Lookup service:

### **Parameter**

### **Description**

# **SupplierVAT**

The supplier VAT identifier. Required if lookup IDs are not used to find the agreement (if this value was already specified when performing the agreement lookup; if this value does not already exist in ProcessData then this service must populate it).

# **BuyerVAT**

The buyer VAT identifier. Required if lookup IDs are not used to find the agreement (if this value was already specified when performing the agreement lookup; if this value does not already exist in ProcessData then this service must populate it).

# **SupplierLookupID**

The supplier lookup identifier code. Required if VAT IDs are not used to find the agreement (if this value was already specified when performing the agreement lookup; if this value does not already exist in ProcessData then this service must populate it).

### **BuyerLookupID**

The buyer lookup identifier code. Required if VAT IDs are not used to find the agreement (if this value was already specified when performing the agreement lookup; if this value does not already exist in ProcessData then this service must populate it).

### **MessageType**

The message type. Optional.

### **ErrorWhenNo**

### **AgreementFound**

Whether to set the workflow status to Success or Failed if an agreement is not found. Valid values are: True (default - set status to Failed) and False (set status to Success). Optional.

#### **PostProcessWhenNo**

#### **AgreementFound**

Specifies a workflow (business process) to run when ErrorWhenNoAgreementFound is set to False and no agreement is found. Optional.

# **Parameters Passed from the Service to the Business Process**

The following table contains the parameters passed from the eInvoice Agreement Lookup service to the business process:

#### **Parameter**

#### **Description**

#### **DocumentFormat**

The document format. Valid values are: Generic, PDF, and XML. Required.

### **DigitalSignatureFormat**

The format of the digital signature used. Valid values are: PKCS7, SMIME, XMLSIG, XMLCON, and PDF. Required.

**Note:** Use the XMLCON format if you need to produce XML signatures that support a double-signature (for example, signatures for two countries or regions). We recommend you use XMLCON format instead of XMLSIG. The XMLCON signature format is not valid with PDF or GENERIC document formats; it is only valid with XML-formatted documents.

### **TestProdIndicator**

Indicates whether the e-Invoice process is test or production. Valid values are: 1 (test) and 2 (production). Required.

#### **TranslationMap**

The map used to translate the invoice to the canonical format. Required.

#### **ReceiverTag**

The buyer country or region code. Required.

#### **SenderTag**

The supplier country or region code. Required.

#### **SupplierArchiveType**

The type of supplier-side archive. Valid values are: INTERNAL, EXTERNAL, and CUSTOM. Required if performing supplier processing.

#### **BuyerArchiveType**

The type of buyer-side archive. Valid values are: INTERNAL, EXTERNAL, and CUSTOM. Required if performing buyer processing.

#### **SupplierArchiveProcess**

The archive process to run if the SupplierArchiveType is EXTERNAL or CUSTOM. Required if the SupplierArchiveType is EXTERNAL or CUSTOM.

#### **BuyerArchiveProcess**

The archive process to run if the BuyerArchiveType is EXTERNAL or CUSTOM. Required if the BuyerArchiveType is EXTERNAL or CUSTOM.

#### <span id="page-10-0"></span>**SupplierEmail**

The e-mail address for the supplier (used to notify if errors occur). This field is populated only if the **NotifySupplier** flag is set to **true** and the Error Notification E-mail is specified in the identity.

#### **BuyerEmail**

The e-mail address for the buyer (used to notify if errors occur). This field is populated only if the **NotifyBuyer** flag is set to **true** and the Error Notification E-mail is specified in the identity.

#### **NotifySupplier**

Whether to notify the supplier when errors occur. Valid values are: true (notify) and false (do not notify). Required.

#### **NotifyBuyer**

Whether to notify the buyer when errors occur. Valid values are: true (notify) and false (do not notify). Required.

### **Buyer\_Archive\_Doc\_**

**GUID** Preassigned Globally Unique Identifier. Required.

#### **Buyer\_Details\_Doc\_**

**GUID** Preassigned Globally Unique Identifier. Required.

#### **Supplier\_Archive\_Doc\_**

**GUID** Preassigned Globally Unique Identifier. Required.

#### **Supplier\_Details\_Doc\_**

**GUID** Preassigned Globally Unique Identifier. Required.

#### **SupplierProcessName**

The supplier business process to run. Required if the supplier is processing invoices. The contract of the contract of the contract of the contract of the contract of the contract of the contract of the contract of the contract of the contract of the contract of the contract of the contract of the

#### **BuyerProcessName**

The buyer business process to run. Required if the buyer is processing invoices.

#### **PostProcessName**

This is the business process to run after the e-Invoicing business process is executed. Required if specified in the agreement.

**Note:** For example, if prior to implementing the e-Invoicing Compliance Solution, you would create invoices using one of the enveloping services (X12 Enveloping service, EDIFACT Enveloping service, Generic Envelope service, and so forth) and the invoice envelope definition would contain a business process that would run after the enveloping was finished (to send the invoices to your trading partner). That business process is considered to be your "post-process." For e-Invoicing, the post-process is replaced by the e-Invoicing process. This parameter allows you to specify that the post-process will be automatically run after the e-Invoicing process.

# **Business Process Example**

The following is an example of how the eInvoice Agreement Lookup service is called. However, this service should only be called from the included e-Invoice process provided as part of Sterling e-Invoicing.

```
<process name="example">
\simsequence\sim<operation>
<participant name="eInvoiceAgreementLookupService"/>
```

```
<output message="toService">
 \epsilon \sim \epsilon \sim </output>
<input message="fromService">
 <assign to="." from="*"/>
</input>
</operation>
</sequence>
</process>
```
# **eInvoice Duplicate Check Service**

The eInvoice Duplicate Check service checks the e-Invoicing internal archive database for duplicate invoices. When checking the duplicate invoices, the Transaction Register is checked first for the duplicates, and then the archive database is checked. The set of the set of the set of the set of the set of the set of the set of the set of the set of the set of the set of the set of the set of the set of the set of the set of the set of the set of the

The following table provides an overview of the eInvoice Duplicate Check service:

### **System Name**

eInvoiceDuplicateCheck

#### **Graphical Process Modeler (GPM) categories)**

All Services and eInvoicing

#### **Description**

The eInvoice Duplicate Check service checks the Transaction Register for duplicate invoices, and then checks the internal archive database.

#### **Business usage**

This service is used by the supplier and buyer processes to determine if an invoice that is being processed was already added to the database.

#### **Usage example**

This service is called automatically by the supplier and buyer processes. It may also be called by business processes you create, if you want to check whether an invoice exists in the internal archive database.

#### **Preconfigured?**

eInvoiceDuplicateCheckService

#### **Requires third party files?**

No contract the contract of the contract of the contract of the contract of the contract of the contract of the contract of the contract of the contract of the contract of the contract of the contract of the contract of th

#### **Platform availability**

All supported Sterling B2B Integrator platforms.

#### **Related services**

No service that the contract of the contract of the contract of the contract of the contract of the contract of the contract of the contract of the contract of the contract of the contract of the contract of the contract o

#### **Sterling B2B Integrator requirements**

You must execute the e-Invoice archive install script before using this service. This script creates the necessary configuration to connect to the archive database and check in the fact models that are required by the Mapped Extraction service. During the install script execution, you must provide all information about the database that will be used as the e-Invoice archive database.

#### **Initiates business processes?**

No contract the contract of the contract of the contract of the contract of the contract of the contract of the contract of the contract of the contract of the contract of the contract of the contract of the contract of th

#### **Invocation**

This service is invoked to run during normal processing prior to adding an invoice to the archive.

**Business process context considerations** None and the state of the state of the state of the state of the state of the state of the state of the state of the state of the state of the state of the state of the state of the state of the state of the state of the s

### **Returned status values**

Success = No duplicate invoices were found.

Error = Duplicate invoices were found.

#### **Restrictions**

None and the state of the state of the state of the state of the state of the state of the state of the state of the state of the state of the state of the state of the state of the state of the state of the state of the s

#### **Persistence level**

System default

#### **Testing considerations**

Create a business process to call the service and fill in all the parameters. See ["Business Process Example" on page 10](#page-15-0) for a sample business process.

Error (log) information for this service is located at:

Operations > System > Logs > eInvoicing

# **How the eInvoice Duplicate Check Service Works**

The eInvoice Duplicate Check service checks the Sterling e-Invoicing internal Integrated Archive database for duplicate invoices. This service is used by the supplier and buyer processes to determine if an invoice that is being processed was already added to the database, and is called automatically by the supplier and buyer processes. It may also be called by business processes you create, if you want to check whether an invoice exists in the internal archive database.

This service adds an entry to Transaction Register when it runs. This entry is checked by subsequent runs of the eInvoice Duplicate Check service before it looks at the database. The Transaction Register is always checked, regardless of the type of archive used. If the archive used is the internal Integrated Archive, it also checks the database if there is no duplicate found in the Transaction Register.

After the Duplicate Check is run, if you need to restart the Supplier process or Buyer process, the duplicate check will fail because it has already stored the primary key information in the Transaction Register. If this occurs you must clear that information from the Transaction Register, before restarting the Supplier or Buyer process.

See ["Clearing Information from the Transaction Register" on page 9](#page-14-0) for more information.

You can also change how long the invoice primary key information stays in the Transaction Register by setting the **mapper.maximumTransactionRegisterAge** property (from the **translator.properties** file) to the number of days the information should be retained. It should be noted that this will change the retention period for all Transaction Register entries, not just Sterling e-Invoicing entries.

See ["Setting the Number of Days Information is Retained in the Transaction](#page-14-0) [Register" on page 9](#page-14-0) for more information on setting this property.

# **Implementing the eInvoice Duplicate Check Service**

To implement the eInvoice Duplicate Check service, execute the e-Invoice archive install script before using this service. This script creates the necessary configuration to connect to the archive database and check in the fact models that are required by the Mapped Extraction service. During the install script execution, you must provide all information about the database that will be used as the e-Invoice archive database.

# **Configure the eInvoice Duplicate Check Service**

- 1. Select **Deployment** > **Services** > **Configuration**.
- 2. Search for eInvoice Duplicate Check service or select it from the list and click **Go!**.
- 3. Click **Edit**.
- 4. Specify field settings in the GPM (see the description of parameters "Setting Up the Service in the GPM").
- 5. Specify field settings in the business process (see the description of parameters in the section "Parameters Passed From Business Process to Service").
- 6. On the Confirm page, verify that the **Enable Service for Business Processes** check box is selected.

# **Setting Up the Service in the GPM**

Use the field definitions in the following table to set up the service configuration in the GPM, if necessary:

# **Parameter**

#### **Description**

# **ArchiveRole**

Specifies which participant created the invoice. Optional.

# **BuyerVatID**

The buyer's transaction tax code. Optional.

# **InvoiceDate**

The date the invoice was sent. Optional.

# **InvoiceNumber**

The number of the invoice for which you want to search. Optional.

# **SupplierVatID**

The supplier's transaction tax code. Optional.

# **Parameters Passed From Business Process to Service**

The following table contains the parameters passed from the business process to the eInvoice Duplicate Check service:

# **Parameter**

#### **Description**

# **InvoiceNumber**

The number of the invoice for which you want to search. Optional.

#### **InvoiceDate**

The date the invoice was sent. Optional.

### <span id="page-14-0"></span>**SupplierVatID**

The supplier's transaction tax code. Optional.

#### **BuyerVatID**

The buyer's transaction tax code. Optional.

#### **ArchiveRole**

Specifies which participant created the invoice. Optional.

# **Clearing Information from the Transaction Register**

After the Duplicate Check is run, if you need to restart the Supplier process or Buyer process, the duplicate check will fail because it has already stored the primary key information in the Transaction Register. If this occurs you must clear that information from the Transaction Register, before restarting the Supplier or Buyer process.

The Transaction Register fields correspond to the following primary key information:

#### **Transaction Register Field Primary Key Information**

#### **FIELD1**

ArchiveRole **ArchiveRole ArchiveRole ArchiveRole ArchiveRole ArchiveRole** 

#### **FIELD2**

InvoiceNumber

# **FIELD3**

SupplierVatID

#### **FIELD4**

BuyerVatID

#### **FIELD5**

InvoiceDate

Complete the following steps to clear the Transaction Register:

- 1. Select **Trading Partner** > **Document Envelopes** > **Transaction Register**.
- 2. In the Search area, type a value in Field 1 through Field 6 to narrow your search and click **Go!**
- 3. Delete the necessary records by clicking **delete** next to each duplicate record.

# **Setting the Number of Days Information is Retained in the Transaction Register**

IBM® Sterling B2B Integrator supports the use of a customer override (edit) property file to override default property settings in the property files. The customer override property file is not changed during installation of the IBM Sterling B2B Integrator or IBM Sterling B2B Integrator upgrades or patches. To prevent having your customized settings overwritten, use overrides whenever possible rather than editing the actual property file.

If you have made changes to the property file, either directly or by editing the associated .in files in a previous IBM Sterling B2B Integrator version, your changes may be overwritten when a patch is applied. To prevent this, create a customer\_overrides.properties file and reapply your modifications using overrides to the applicable property files in the customer\_overrides.properties file.

<span id="page-15-0"></span>To set the number of days the information is retained in Transaction Register:

**Note:** This changes the retention period for all Transaction Register entries, not just Sterling e-Invoicing entries.

- 1. Create a **customer\_overrides.properties** file.
- 2. Add the following line to the customer overrides.properties file:

translator.mapper.maximumTransactionRegisterAge=[number of days to retain info]

In this example, **translator** represents the translator.properties file where the original property is set, **mapper** represents the Sterling B2B Integrator Map Editor user interface, **maximumTransactionRegisterAge** represents the number of days that the Transaction Register will retain information before being purged, and [number of days to retain info] is the actual number of days (for example, if you set this parameter equal to 30, the information is retained for 30 days).

# **Business Process Example**

The following is an example of how the eInvoice Duplicate Check service is called:

```
<process name="TestEInvoiceDuplicateCheckService">
\simsequence\sim<operation name="TestEInvoiceDuplicateCheckService">
<participant name="eInvoiceDuplicateCheck"/>
<output message="Xout">
<assign to="." from="*"></assign>
<assign to="InvoiceNumber">123456789</assign>
<assign to="InvoiceDate">2008-01-24</assign>
<assign to="SupplierVatID">IT123</assign>
<assign to="BuyerVatID">CZ123</assign>
<assign to="ArchiveRole">1</assign>
</output>
<input message="Xin">
<assign to="." from="*"></assign>
</input>
</operation>
</sequence>
</process>
```
# **Enabling eInvoice Duplicate Check Document Tracking**

When you are creating or editing your eInvoice Duplicate Check business process in the business process text editor, you can easily enable eInvoice Duplicate Check document tracking in the IBM Sterling B2B Integrator by selecting the **Document Tracking** check box on the Process Levels page. Set the following options as needed and leave the rest of the business process parameters as the defaults:

- On the Deadline Settings page, set the deadline and notification options, if necessary. The contract of the contract of the contract of the contract of the contract of the contract of the contract of the contract of the contract of the contract of the contract of the contract of the contract of the
- On the Life Span page, set the life span, if necessary.

# **eInvoice Event Service**

The eInvoice Event service is used to send e-mail notifications to the specified user(s) if a failure occurs during the e-Invoice business process execution. The following table provides an overview of the eInvoice Event service:

#### **System Name**

eInvoiceEventService

# **Graphical Process Modeler (GPM) categories)**

All Services, e-Invoicing

#### **Description**

This service is responsible for sending e-mail notifications to the specified user(s) in case of any failures during the business process execution.

#### **Business usage**

This service is used to send e-mail notification in case of any failures that occur during e-Invoice business process execution, and thus alert the buyer or supplier and the IBM Sterling B2B Integrator administrator.

#### **Usage example**

E-mail notifications are sent to the specified users if any failure occurs while signing, validating, archiving, or timestamping of invoices. The e-mail addresses are configurable.

#### **Preconfigured?**

Yes, a default instance of the eInvoice Event service is created during the archive script install.

#### **Requires third party files?**

No and the contract of the contract of the contract of the contract of the contract of the contract of the contract of the contract of the contract of the contract of the contract of the contract of the contract of the con

#### **Platform availability**

All supported Sterling B2B Integrator platforms.

#### **Related services**

None and the state of the state of the state of the state of the state of the state of the state of the state of the state of the state of the state of the state of the state of the state of the state of the state of the s

#### **Sterling B2B Integrator requirements**

None and the state of the state of the state of the state of the state of the state of the state of the state of the state of the state of the state of the state of the state of the state of the state of the state of the s

#### **Initiates business processes?**

No and the contract of the contract of the contract of the contract of the contract of the contract of the contract of the contract of the contract of the contract of the contract of the contract of the contract of the con

#### **Invocation**

Should only be invoked by the e-Invoice process.

#### **Business process context considerations**

See ["Configure the eInvoice Event Service" on page 12](#page-17-0) for more details.

#### **Returned status values**

Success = The service successfully creates the e-mail notification and is triggered. Also, the business process that was invoked does not have an error.

Failure = The service fails to send the e-mail notification or the notification is triggered successfully but the business process that was invoked contained an error.

#### **Restrictions**

No and the contract of the contract of the contract of the contract of the contract of the contract of the contract of the contract of the contract of the contract of the contract of the contract of the contract of the con

#### **Persistence level**

Does not set the persistence level, therefore the persistence level defaults to the workflow.

#### **Testing considerations**

Debug information for this service is located at:

Operations > System > Logs > eInvoicing

# <span id="page-17-0"></span>**How the eInvoice Event Service Works**

The eInvoice Event service sends e-mail notifications to the specified user(s) if any failure occurs during the business process execution.

The eInvoice Event service sends e-mail notifications to the specified user(s) in the following scenarios:  $\overline{a}$  is a set of the set of the set of the set of the set of the set of the set of the set of the set of the set of the set of the set of the set of the set of the set of the set of the set of the

- v On the supplier side, if signing fails, the business process that handles the signing process invokes the eInvoice Event service and sends the relevant information (include the reason for failure and failure code, if any). An e-mail is sent to the specified supplier stating that the signing process failed.
- v On the buyer side, if validation fails, then the business process that handles the validation process invokes the eInvoice Event service and sends the relevant information (include the reason for failure and failure code, if any). An e-mail is sent to the specified buyer stating that the validation process failed.
- v Notifications are sent if the external or internal archiving fails, including failure to store canonical data, timestamp data, raw invoice, or audit information. Notifications are also sent if an attempt is made to archive an already archived invoice (duplicate invoice).

**Note:** E-mail addresses of all the users are configurable.

The eInvoice Event service prevents e-mail spam when a problem is causing repeated failures while executing the e-Invoice business processes. Examples of problems that may cause a failure are; if there is a missing or bad canonical map, or lack of connectivity to the integrated archive database. Unchecked, the rate of notification e-mails could overwhelm a customer's e-mail system and personal e-mail account.

# **Implementing the eInvoice Event Service**

To implement the eInvoice Event service, specify field settings for the service configuration in the GPM as necessary. See "Configure the eInvoice Event Service."

# **Configure the eInvoice Event Service**

- 1. Select **Deployment** > **Services** > **Configuration**.
- 2. Search for eInvoice Event service or select it from the list and click **Go!**.
- 3. Click **Edit**.
- 4. Specify field settings in the GPM (see the description of parameters on page 23)
- 5. In the Confirm page, verify that the **Enable Service for Business Processes** check box is selected.

# **Setting Up the Service in the GPM**

Use the field definitions in the following table to set up the service configuration in the GPM, if necessary:

#### **Parameter**

**Description**

#### **eventNotificationType**

Type of event notification. Valid values are:

- $\bullet$  0 = information
- $\bullet$  1 = warning

```
2 = error
```
Required. The contract of the contract of the contract of the contract of the contract of the contract of the contract of the contract of the contract of the contract of the contract of the contract of the contract of the

# **eventMailTo**

E-mail address of the users to whom the event notifications are to be sent. Required. The contract of the contract of the contract of the contract of the contract of the contract of the contract of the contract of the contract of the contract of the contract of the contract of the contract of the

# **eventMailSubject**

Subject for the event notification e-mail. Required.

### **eventResponseCode**

Response code or failure code from an external system. Optional.

### **eventDescription**

Detailed description of the information, warning, or error. Required.

# **eventNotifyEntity**

Whether or not to send the notification to the buyer or supplier. Valid values are: when the contract of the contract of the contract of the contract of the contract of the contract of the contract of the contract of the contract of the contract of the contract of the contract of the contract

- True **vertext** and the set of the set of the set of the set of the set of the set of the set of the set of the set of the set of the set of the set of the set of the set of the set of the set of the set of the set of the
- False

Default is True. Optional.

### **eventNotifyAdmin**

Whether or not to send the notification to the IBM Sterling B2B Integrator administrator. Valid values are:

- v True
- v False

Default is True. Optional.

# **eventCallerOnError**

Whether the calling process is facing an error. Valid values are:

- True **vertext** and the set of the set of the set of the set of the set of the set of the set of the set of the set of the set of the set of the set of the set of the set of the set of the set of the set of the set of the
- False
- Optional.

# **Business Process Example**

The following is an example of how the eInvoice Event service is called. However, this service should only be called from the included e-Invoice process provided as part of Sterling e-Invoicing.

```
<process name="TestEInvoiceEventService">
<sequence>
<assign to="eventDescription">Maximum connections reached</assign>
<assign to="eventMailSubject">Max conn reached</assign>
<assign to="eventMailTo">test@test.com</assign>
<assign to="eventNotificationType">2</assign>
<assign to="eventNotifyEntity">true</assign>
<assign to="eventNotifyAdmin">true</assign>
<assign to="eventResponseCode">1122</assign>
<assign to="eventCallerOnError">true</assign>
<operation name="eInvoice Event Service">
<participant name="eInvoiceEventService"/>
<output message="eInvoiceEventServiceInputMessage">
<assign to="." from="*"></assign>
 </output>
<input message="inmsg">
<assign to="." from="*"></assign>
```

```
</input>
</operation>
</sequence>
</process>
```
# **Enabling eInvoice Event Document Tracking**

To enable eInvoice Event document tracking in the IBM Sterling B2B Integrator, select the **Document Tracking** check box on the Process Levels page. Set the following options as needed and leave the rest of the business process parameters as the defaults:

- v On the Deadline Settings page, set the deadline and notification options, if necessary. The contract of the contract of the contract of the contract of the contract of the contract of the contract of the contract of the contract of the contract of the contract of the contract of the contract of the
- v On the Life Span page, set the life span, if necessary.

# **eInvoice Time Stamping Request Service**

The eInvoice Time Stamping Request service timestamps archived invoices with the country or region code IT (Italy). The following table provides an overview of the eInvoice Time Stamping Request service:

#### **System Name**

eInvoiceTimeStampingRequestService

**Graphical Process Modeler (GPM) categories)** All Services and e-Invoicing

#### **Description**

This service, when invoked, searches for all the invoices that have the supplier or buyer VAT ID equal to IT (Italy) and are not yet timestamped. This service creates a hash XML file of the invoice data and sends it to be timestamped. If there are multiple invoices from the same supplier or buyer (same VAT ID), then those invoices are grouped and a hash XML file is created for such invoices. Each hash XML file has multiple hashes based on the number of invoices having the same VAT ID within the group. The For Each Document service is used to pick up the hash XML files individually, and the TrustWeaver<sup>™</sup> e-Invoicing business process is invoked to timestamp the files. to timestamp the files.

#### **Business usage**

Per the directives of the European Council, all archived invoices that are from Italy need to be timestamped (an additional signature). The eInvoice Time Stamping Request service creates hash XML files of the archived invoices to send it to TrustWeaver to be timestamped.

#### **Usage example**

If you are using Sterling e-Invoicing, it requires you to send the archived invoices from Italy (IT) to be timestamped. This service is used by the business processes to get the hash XML files of the archived invoices (based on the VAT IDs of the buyer and supplier) and send them to the TrustWeaver server to be timestamped.

#### **Preconfigured?**

eInvoiceTimeStampingRequestService

# **Requires third party files?**

No service that the contract of the contract of the contract of the contract of the contract of the contract of the contract of the contract of the contract of the contract of the contract of the contract of the contract o

#### **Platform availability**

All supported Sterling B2B Integrator platforms.

#### **Related services**

This service is used in conjunction with Trustweaver Request service, Trustweaver Response service, eInvoice Archive service, and For Each Document Service.

#### **Sterling B2B Integrator requirements**

You must execute the archive install script before using this service. This script creates the necessary configurations to communicate with the archive database and checks in the fact models that are required by the Mapped Extraction service, which is in turn used by the eInvoice Archive service. While the install script is running, you will be asked to provide all information about the database to be used as the e-Invoice Archive database. The contract of the contract of the contract of the contract of the contract of the contract of the contract of the contract of the contract of the contract of the contract of the contract of the contract of the

#### **Initiates business processes?**

No and the contract of the contract of the contract of the contract of the contract of the contract of the contract of the contract of the contract of the contract of the contract of the contract of the contract of the con

#### **Invocation**

This business process can be scheduled to execute at a particular time. It can also be executed directly by you.

#### **Business process context considerations**

This service puts the hash XML files into the workflow.

#### **Returned status values**

Success = Successfully created the hash XML file from the invoice data.

Error = If there are no invoices to be timestamped or if the service is not able to successfully create the hash XML file from the invoice data.

#### **Restrictions**

N/A

#### **Persistence level**

N/A

#### **Testing considerations**

Debug information for this service is located at:

Operations > System > Logs > eInvoicing

# **How the eInvoice Time Stamping Request Service Works**

The eInvoice Time Stamping Request service, when invoked, searches for the archived invoices with the country or region code IT (Italy) that have not been timestamped. For timestamping, it is not required to send the whole document, so the eInvoice Time Stamping Request service creates a hash of the invoice data, which is a hexadecimal string. This hash is then placed in a hash XML file, where the identifier is the invoice ID and is followed by the hash. If there are multiple invoices from the same supplier or buyer (same VAT ID), then those invoices are grouped and a hash XML file is created for such invoices. Each hash XML file has multiple hashes based on the number of invoices having the same VAT ID within such a group. Thus, the For Each Document service is used to pick up the hash XML files individually, and the TrustWeaver e-Invoicing business process is invoked to timestamp the files.

A predefined business process, EInvoiceTimeStamping is provided for timestamping. When you set up the integrated archive, this business process is automatically scheduled to run every day at midnight.

# **Implementing the eInvoice Time Stamping Request Service**

To implement the eInvoice Time Stamping Request service, complete the following tasks: tasks: tasks: tasks: tasks: tasks: tasks: tasks: tasks: tasks: tasks: tasks: tasks: tasks: tasks: tasks: tasks: tasks: tasks: tasks: tasks: tasks: tasks: tasks: tasks: tasks: tasks: tasks: tasks: tasks: tasks: tasks

- 1. Install the e-Invoice Archive script. See the Implementation Guide for more information. This script creates the necessary configurations to establish communication with the archive database and checks in the fact models that are required by the Mapped Extraction service.
- 2. While the install script is running, you need to provide all the details about the database that will be used as the e-Invoice Archive database.

# **Configure the eInvoice Time Stamping Request Service**

- 1. Select **Deployment** > **Services** > **Configuration**.
- 2. Search for eInvoice Time Stamping Request service or select it from the list and click **Go!**.
- 3. Click **Edit**.
- 4. In the Confirm page, verify that the **Enable Service for Business Processes** check box is selected.

#### **Business Process Example**

The following example illustrates how the eInvoice Time Stamping Request service can be used in a business process:

```
<sequence name="ForEachHashXML">
<operation name="For Each Document">
<participant name="ForEachDocument"/>
<output message="ForEachDocumentTypeInputMessage">
 <assign to="DOCUMENT_KEY_PREFIX">TS</assign>
 <assign to="ITERATOR<sup>-</sup>NAME">DocExtract</assign><assign to="." from="*"></assign>
 <assign to="." from="*"></assign>
</output>
<input message="inmsg">
 <assign to="." from="*"></assign>
</input>
</operation>
<choice name="Choice Start">
<select>
 <case ref="more_hashfile" activity="SendRequestForTimeStamping"/>
</select>
<sequence name="SendRequestForTimeStamping">
 <assign name="Assign" to="Original_Doc" from="PrimaryDocument/@*">
 </assign>
 <operation name="Invoke Sub-Process">
 <participant name="InvokeSubProcessService"/>
 <output message="InvokeSubProcessServiceTypeInputMessage">
 <assign to="INVOKE_MODE">SYNC</assign>
 <assign to="WFD_NAME">TrustWeaverEInvoicing</assign>
 <assign to="." from="*"></assign>
 </output>
 <input message="inmsg">
 <assign to="." from="*"></assign>
 </input>
 </operation>
 <assign name="Assign" to="Archive_Doc" from="PrimaryDocument/@*">
 </assign>
 <operation name="eInvoice Archive Service">
 <participant name="eInvoiceArchiveService"/>
```

```
<output message="eInvoiceArchiveServiceInputMessage">
<assign to="Mode">2</assign>
<assign to="Type">0</assign>
<assign to="." from="*"></assign>
</output>
<input message="inmsg">
<assign to="." from="*"></assign>
</input>
</operation>
<repeat name="repeater" ref="ForEachHashXML"/>
</sequence>
</choice>
</sequence>
</sequence>
</process>
```
# **Enabling eInvoice Time Stamping Request Document Tracking**

To enable eInvoice Time Stamping Request document tracking in the , select the **Document Tracking** check box on the Process Levels page. Set the following options as needed and leave the rest of the business process parameters as the defaults: the contract of the contract of the contract of the contract of the contract of the contract of the contract of the contract of the contract of the contract of the contract of the contract of the contract of the

- v On the **Deadline Settings** page, set the deadline and notification options, if necessary. The contract of the contract of the contract of the contract of the contract of the contract of the contract of the contract of the contract of the contract of the contract of the contract of the contract of the
- On the Life Span page, set the life span, if necessary.

# **Semaphore Service**

The Semaphore service works in the same manner as the Lock service, which enables a business process to request, renew, or delete a lock for a particular resource, except that the Semaphore service allows 1-n semaphores (locks) to exist on a particular resource instead of just one lock.

The following table provides an overview of the Semaphore service:

# **System Name**

GetSemaphoreService and ReleaseSemaphoreService

**Graphical Process Modeler (GPM) categories)**

# All Services

# **Description**

The Semaphore service works in the same manner as the Lock service, except that it allows 1-n locks to exist on a particular resource.

# **Business usage**

This service allows 1-n locks to exist on a particular resource that is to be used in a business process at run time. This allows access to be controlled as required by the IBM Sterling B2B Integrator or resource, which may have implication on performance due to resource limitations or any other reason.

# **Usage example**

Generates a resource lock for a business process and releases the same lock at the end of business process.

# **Preconfigured?**

GetSemaphoreService and ReleaseSemaphoreService

### **Requires third party files?** No contract the contract of the contract of the contract of the contract of the contract of the contract of the contract of the contract of the contract of the contract of the contract of the contract of the contract of th

### **Platform availability**

All supported Sterling B2B Integrator platforms.

# **Related services**

Lock service **Example 2018 Lock service Example 2018** 

# **Sterling B2B Integrator requirements** None and the state of the state of the state of the state of the state of the state of the state of the state of the state of the state of the state of the state of the state of the state of the state of the state of the s

# **Initiates business processes?**

No and the contract of the contract of the contract of the contract of the contract of the contract of the contract of the contract of the contract of the contract of the contract of the contract of the contract of the con

#### **Invocation**

Should only be invoked by the e-Invoice process flow.

### **Business process context considerations**

None and the state of the state of the state of the state of the state of the state of the state of the state of the state of the state of the state of the state of the state of the state of the state of the state of the s

# **Returned status values** Success, Error

**Restrictions**

None and the state of the state of the state of the state of the state of the state of the state of the state of the state of the state of the state of the state of the state of the state of the state of the state of the s

#### **Persistence level**

Does not set the persistence level, therefore the persistence level defaults to the workflow.

### **Testing considerations**

Error (log) information for this service is located at:

Operations > System > Logs > eInvoicing

# **How the Semaphore Service Works**

The Semaphore service works in the same manner as the Lock service, which enables a business process to request, renew, or delete a lock for a particular resource, except that the Semaphore service allows 1-n locks to exist on a particular resource instead of just one lock.

The Semaphore service uses the semaphore identifier and time that you set in the GPM or business process to identify the lock to set and how long to keep the IBM Sterling B2B Integrator or resource locked.

# **Implementing the Semaphore Service**

To implement the Semaphore service, complete the following tasks:

- 1. Specify field settings for each instance in the service configuration in the GPM as necessary. See ["Setting Up the Service in the GPM or Business Process" on](#page-24-0) [page 19](#page-24-0) or create a business process to supply the appropriate parameters. See ["Parameters Passed From Service to the Business Process" on page 20.](#page-25-0)
- 2. Include two instances of the Semaphore service in your business process (one to lock resources, another to unlock them). Also ensure that you specify the same lock key for both. The same lock of  $\mathcal{S}$  is a set of  $\mathcal{S}$  is a set of  $\mathcal{S}$  is a set of  $\mathcal{S}$  is a set of  $\mathcal{S}$  is a set of  $\mathcal{S}$  is a set of  $\mathcal{S}$  is a set of  $\mathcal{S}$  is a set of  $\mathcal{S}$  is a

**Note:** Use the GetSemaphoreService instance to set locks and the ReleaseSemaphoreService instance to release locks.

# <span id="page-24-0"></span>**Configure the Semaphore Service**

- 1. Select **Deployment** > **Services** > **Configuration**.
- 2. Search for Semaphore service or select it from the list and click **Go!**.
- 3. Click **Edit**.
- 4. Specify field settings in the GPM (see the description of parameters"Setting Up the Service in the GPM or Business Process").
- 5. On the Confirm page, verify that the **Enable Service for Business Processes** check box is selected.

# **Setting Up the Service in the GPM or Business Process**

Use the field definitions in the following table to set up the service configuration in the GPM or add the appropriate parameters to your business process:

**Note:** If you need to overwrite the value that you have already configured in the service instance user interface page, you can pass the new value from the business process using the BPML parameters below.

# **Parameter**

# **Description**

# **Action**

Specifies the action to grant a semaphore lock or release a semaphore lock. Valid values are: with a state of the state of the state of the state of the state of the state of the state of the state of the state of the state of the state of the state of the state of the state of the state of the st

- v GRANT
- v RELEASE

Required. BPML value is ACTION.

# **Semaphore**

The name of the IBM Sterling B2B Integrator or resource on which the lock is applied. Required for GRANT action only.

**Note:** You cannot use spaces with this parameter value.

BPML value is SEMAPHORE.

# **Semaphore ID**

The semaphore identifier for releasing a resource. Required for RELEASE action only. BPML value is SEMAPHORE\_ID.

### **Max Count**

The maximum number of locks that can be granted. Required for GRANT action only. BPML value is MAX\_COUNT.

### **Time Out**

The expiration time for the lock. The default is -1 (never). Optional. BPML value is TIME\_OUT.

**User** The name of the user or resource holding the lock. Optional. BPML value is USER.

# **Wait Time**

The length of time to wait if the request exceeds the maximum number of locks. The default value is -1 (no wait time). Optional. BPML value is WAIT\_TIME.

**Desc** The description of the lock. Optional. BPML value is DESC.

#### <span id="page-25-0"></span>**Node Name**

The cluster node name reserving the lock. This value enables the system to successfully clear the lock on startup without impacting any other nodes in a clustered environment. Optional. BPML value is NODE\_NAME.

#### **Clear on Start Up**

Whether the semaphore reservation (lock) should expire on system restart. Valid values are TRUE (default--lock should expire on system restart) and FALSE. Optional. BPML value is CLEAR\_ON\_START\_UP.

**Note:** Use when you want to ensure that the lock is always clear when the IBM Sterling B2B Integrator is restarted.

# **Parameters Passed From Service to the Business Process**

The following table contains the parameter passed from the Semaphore service to the business process:

#### **Parameter**

**Description**

#### **SEMAPHORE\_ID**

The semaphore identifier for releasing a resource. Required for RELEASE action only. BPML value is SEMAPHORE\_ID.

# **GetSemaphoreService Business Process Example**

The following is an example of how the Semaphore service is called to set a semaphore (lock). The set of the set of the set of the set of the set of the set of the set of the set of the set of the set of the set of the set of the set of the set of the set of the set of the set of the set of the se

**Note:** If more than one business process needs to share the same semaphore, ensure that the semaphore name used for each business process is the same.

```
<operation name="requesting semaphore">
<participant name="GetSemaphoreService"/>
<output message="Xout">
<assign to="SEMAPHORE">getSemaphoreTest_3</assign>
<assign to="MAX_COUNT">2</assign>
<assign to="TIME_OUT">50</assign>
</output>
<input message="Xin">
<assign to="." from="*"></assign>
</input>
</operation>
```
# **ReleaseSemaphoreService Business Process Example**

The following is an example of how the Semaphore service is called to release a semaphore (lock). The set of the set of the set of the set of the set of the set of the set of the set of the set of the set of the set of the set of the set of the set of the set of the set of the set of the set of the se

**Note:** SEMAPHORE\_ID is mandatory. ReleaseSemaphoreService deletes the semaphore on SEMAPHORE\_ID, which is set by GetSemaphoreService. After deleting, SEMAPHORE\_ID is removed from process data. If nothing is deleted, no error is promulgated.

```
<operation name="releasing semaphore">
<participant name="ReleaseSemaphoreService"/>
<output message="Xout">
 <assign to="." from="*"></assign>
</output>
```

```
<input message="Xin">
<assign to="." from="*"></assign>
</input>
</operation>
```
# **Enabling Semaphore Document Tracking**

When you are creating or editing your Semaphore business process in the business process text editor, you can easily enable Semaphore document tracking in the IBM Sterling B2B Integrator by selecting the **Document Tracking** check box on the Process Levels page. Set the following options as needed and leave the rest of the business process parameters as the defaults:

- v On the Deadline Settings page, set the deadline and notification options, if necessary. The contract of the contract of the contract of the contract of the contract of the contract of the contract of the contract of the contract of the contract of the contract of the contract of the contract of the
- v On the Life Span page, set the life span, if necessary.

# **eInvoice Archive Service**

The eInvoice Archive service is used to archive invoices. Depending on the type of archive you select, this service either archives the invoices in a canonical format to a database or provides the archive information to an external system through a business process.

The following table provides an overview of the eInvoice Archive service:

# **System Name**

eInvoiceArchiveService

# **Graphical Process Modeler (GPM) categories)**

All Services and eInvoicing

# **Description**

The eInvoice Archive service is used to archive invoices. Depending on the type of archive you select, this service either archives the invoices to a database or provides the archive information to an external system through a business process.

### **Business usage**

This service is used to store signed and validated invoices received from the buyer or supplier. It is also used to store timestamp information about an invoice and to audit operations performed on the invoices (Signing, Validation, Revalidation, Timestamping).

# **Usage example**

You must execute the e-Invoice archive install script before using this service. This script creates the necessary configuration to connect to the archive database and check in the fact models that are required by the Mapped Extraction service. During the install script execution, you must provide all information about the database that will be used as the e-Invoice archive database.

# **Preconfigured?**

eInvoiceArchiveService

# **Requires third party files?** No and the same state of the state of the state of the state of the state of the state of the state of the state of the state of the state of the state of the state of the state of the state of the state of the state of th

# **Platform availability**

All supported Sterling B2B Integrator platforms.

#### **Related services**

Uses the Document Extraction service to split the e-Invoice batch (which contains one or more e-Invoices in canonical format) into individual e-Invoices, and then calls the Mapped Extraction service for each e-Invoice to store it in the archive database.

#### **Sterling B2B Integrator requirements**

You must execute the e-Invoice archive install script before using this service. This script creates the necessary configuration to connect to the archive database and check in the fact models that are required by the Mapped Extraction service. During the install script execution, you must provide all information about the database that will be used as the e-Invoice archive database.

#### **Initiates business processes?**

No and the contract of the contract of the contract of the contract of the contract of the contract of the contract of the contract of the contract of the contract of the contract of the contract of the contract of the con

#### **Invocation**

Should only be invoked by the e-Invoice process. The e-Invoice process is a wrapper process that normally invokes either the supplier or buyer process. This buyer or supplier process then invokes the eInvoice Archive service. The service of the service of the service of the service of the service of the service of the service

#### **Business process context considerations**

None and the state of the state of the state of the state of the state of the state of the state of the state of the state of the state of the state of the state of the state of the state of the state of the state of the s

#### **Returned status values**

Success = The service successfully processes an e-Invoice in canonical format and then invokes the Mapped Extraction service by passing the e-Invoice document to it.

Error = If the service fails to process the e-Invoice in canonical format or fails to invoke Mapped Extraction service. For a buyer process only, if there are duplicate invoices or some mandatory data is missing for an e-invoice, the service returns an error but the e-invoice data is written to the archive database. The contract of the contract of the contract of the contract of the contract of the contract of the contract of the contract of the contract of the contract of the contract of the contract of the contract of the

#### **Restrictions**

None and the state of the state of the state of the state of the state of the state of the state of the state of the state of the state of the state of the state of the state of the state of the state of the state of the s

#### **Persistence level**

Does not set the persistence level, therefore the persistence level defaults to the workflow.

#### **Testing considerations**

Error (log) information for this service is located at:

Operations > System > Logs > eInvoicing

# **How the eInvoice Archive Service Works**

The eInvoice Archive service is used to archive invoices. Depending on the type of archive you select, this service either archives the invoices to a database or provides the archive information to an external system through a business process.

This service is used to store signed and validated invoices received from the buyer or supplier. It is also used to store timestamp information about an invoice and to audit operations performed on the invoices (Signing, Validation, Revalidation, Timestamping).

# **Implementing the eInvoice Archive Service**

To implement the eInvoice Archive service, complete the following tasks:

- 1. Execute the e-Invoice archive install script before using this service. This script creates the necessary configuration to connect to the archive database and check in the fact models that are required by the Mapped Extraction service. During the install script execution, you must provide all information about the database that will be used as the e-Invoice archive database.
- 2. Specify field settings for the service configuration in the GPM as necessary.
- 3. Create a business process to supply the appropriate parameters.

# **Configuring the eInvoice Archive Service**

- 1. Select **Deployment** > **Services** > **Configuration**.
- 2. Search for eInvoice Archive service or select it from the list and click **Go!**.
- 3. Click **Edit**.
- 4. Specify field settings in the GPM
- 5. On the Confirm page, verify that the **Enable Service for Business Processes** check box is selected.

# **Setting Up the Service in the GPM**

Use the field definitions in the following table to set up the service configuration in the GPM, if necessary:

### **Parameter**

#### **Description**

**Type** The type of archive to be used. Valid values are:

- $\bullet$  0 = internal (integrated)
- $\bullet$  1 = external
- $2 = \text{custom}$

Required. The contract of the contract of the contract of the contract of the contract of the contract of the contract of the contract of the contract of the contract of the contract of the contract of the contract of the

**Mode** The mode in which the archive functions. Valid values are:

- $0 = store$
- $\bullet$  1 = audit
- $\bullet$  2 = timestamp

Required. **Required.** 

# **Parameters Passed From Business Process to Service**

The following table contains the parameters passed from the business process to the eInvoice Archive service:

**Note:** If you need to overwrite the value that you have already configured in the service instance user interface page, you can pass the new value from the business process using the parameters below.

# **Parameter**

# **Description**

### **Archive\_Role**

Whether the archive is done by the buyer or supplier. Valid values are:

v Buyer

v Supplier

Required. The contract of the contract of the contract of the contract of the contract of the contract of the contract of the contract of the contract of the contract of the contract of the contract of the contract of the

### **Usage\_code**

Test or production indicator. Valid values are:

- v Test
- v Production

Required. The contract of the contract of the contract of the contract of the contract of the contract of the contract of the contract of the contract of the contract of the contract of the contract of the contract of the

### **Operation**

- Whether performing a Signing or Validation operation. Valid values are:
- v SIGN
- v VALIDATE

Required. The contract of the contract of the contract of the contract of the contract of the contract of the contract of the contract of the contract of the contract of the contract of the contract of the contract of the

### **Archive\_Doc**

The signed or validated e-Invoice that will be archived. Required.

### **Details\_Doc**

The evidence information received during the signing or validation process. Required.

### **PrimaryDocument**

The e-Invoice in canonical format. Required.

#### **Original\_Doc**

The original hash file that was sent for timestamping. Required only if the mode is TIMESTAMP.

### **Buyer\_Archive\_Doc\_**

**GUID** Preassigned Globally Unique Identifier (GUID ) for storing the signed invoice. Required if Archive\_Role is Buyer.

# **Supplier\_Archive\_Doc\_**

**GUID** Preassigned Globally Unique Identifier (GUID) for storing the validated invoice. Required if Supplier\_Role is Supplier.

# **Buyer\_Details\_Doc\_**

**GUID** Preassigned Globally Unique Identifier (GUID) for storing evidence information. Required if Archive\_Role is Buyer.

# **Supplier\_Details\_Doc\_**

**GUID** Preassigned Globally Unique Identifier (GUID) for storing evidence information. Required if Supplier\_Role is Supplier.

#### **Reprocess**

Specifies whether the e-Invoice must be reprocessed from a jar file. Valid values are: when the contract of the contract of the contract of the contract of the contract of the contract of the contract of the contract of the contract of the contract of the contract of the contract of the contract

- $\cdot$  0 = false (do not reprocess; this is the default)
- $\bullet$  1 = true (reprocess)

Optional.

# **Business Process Example**

The following is an example of how the eInvoice Archive service is called to create an external or custom archive:

```
<process name="TestArchiveCreate">
\simsequence\sim<operation name="File System Adapter">
<participant name="eInvoiceArchive_Test_collecter"/>
<output message="FileSystemInputMessage">
 <assign to="Action">FS_COLLECT</assign>
 <assign to="attachFile<sup>"</sup>>/eInvoice/canonical.dat</assign><br><assign to="collectMultiple">false</assign>
 <assign to="collectMultiple">false</assign>
 <assign to="deleteAfterCollect">false</assign>
 <assign to="." from="*"></assign>
</output>
<input message="inmsg">
 <assign to="." from="*"></assign>
</input>
</operation>
<assign to="OriginalDocument" from="//PrimaryDocument" append="false"></assign>
<operation name="File System Adapter">
<participant name="eInvoiceArchive_Test_collecter"/>
<output message="FileSystemInputMessage">
 <assign to="Action">FS_COLLECT</assign>
 <assign to="attachFile">/eInvoice/signed_invoice.dat</assign>
 <assign to="collectMultiple">false</assign>
 <assign to="deleteAfterCollect">false</assign>
 <assign to="." from="*"></assign>
</output>
<input message="inmsg">
 <assign to="." from="*"></assign>
</input>
</operation>
<assign to="Archive_Doc" from="PrimaryDocument/@SCIObjectID"
append="true"></assign>
<operation name="File System Adapter">
<participant name="eInvoiceArchive_Test_collecter"/>
<output message="FileSystemInputMessage">
 <assign to="Action">FS_COLLECT</assign>
 <assign to="attachFile">/eInvoice/evidence.dat</assign>
 <assign to="collectMultiple">false</assign>
 <assign to="deleteAfterCollect">false</assign>
 <assign to="." from="*"></assign>
</output>
<input message="inmsg">
 <assign to="." from="*"></assign>
</input>
</operation>
<assign to="Details_Doc" from="PrimaryDocument/@SCIObjectID"<br>append="true"></assign>
append="true"></assign>
<assign to="PrimaryDocument"
from="OriginalDocument/PrimaryDocument/@SCIObjectID"></assign>
<assign to="Archive_Role">Buyer</assign>
<assign to="Usage_Code">Test</assign>
<assign to="Operation">SIGN</assign>
<assign to="Buyer_Archive_Doc_GUID">test:1180aa8820a:854</assign>
<assign to="Buyer_Details_Doc_GUID">test:1180aa8820a:855</assign>
<operation name="eInvoice Archive Service">
<participant name="eInvoiceArchiveService"/>
<output message="eInvoiceArchiveServiceInputMessage">
 <assign to="Mode">0</assign>
 <assign to="." from="*"></assign>
</output>
```

```
<input message="inmsg">
<assign to="." from="*"></assign>
</input>
</operation>
<assign to="status">Success</assign>
</sequence>
</process>
```
# **Enabling eInvoice Archive Document Tracking**

When you are creating or editing your eInvoice Archive business process in the business process text editor, you can easily enable eInvoice Archive document tracking in Sterling B2B Integrator by selecting the **Document Tracking** check box on the Process Levels page. Set the following options as needed and leave the rest of the business process parameters as the defaults:

- v On the Deadline Settings page, set the deadline and notification options, if necessary. The contract of the contract of the contract of the contract of the contract of the contract of the contract of the contract of the contract of the contract of the contract of the contract of the contract of the
- On the Life Span page, set the life span, if necessary.

# **eInvoice Archive Status Update Service**

The eInvoice Archive Status Update service updates the operational status of an invoice to either Failed or Info if the invoice is stored in the archive. It also adds a description explaining why the status was updated.

The following table provides an overview of the eInvoice Archive Status Update service: the contract of the contract of the contract of the contract of the contract of the contract of the contract of the contract of the contract of the contract of the contract of the contract of the contract of the c

# **System Name**

eInvoiceArchiveStatusUpdateService

**Graphical Process Modeler (GPM) categories)**

All Services and eInvoicing

### **Description**

The eInvoice Archive Status Update service updates the operational status of an invoice to Success, Failed, or Info if the invoice is stored in the archive. It also adds a description explaining why the status was updated. The audit entry for the invoice retains the last status value after running this service when the StatusType parameter is INFO. If this parameter is SUCCESS or FAILED, the status of the invoice is SUCCESS or FAILED, respectively. This service can also retroactively change the status of an invoice so that the correct invoice can be easily identified for auditing purposes. The contract of the contract of the contract of the contract of the contract of the contract of the contract of the contract of the contract of the contract of the contract of the contract of the contract of the

#### **Business usage**

This service enables the user to update the status of an invoice stored in the e-Invoicing archive, after it has already been signed or verified by TrustWeaver™. This services also updates the status of an invoice when errors occur.

#### **Usage example**

You can use this service to change the status of one of the duplicate invoices to the status of SUCCESS after the invoice is stored in the Integrated Archive.

#### **Preconfigured?**

eInvoiceArchiveStatusUpdateService

#### **Requires third party files?**

No and the contract of the contract of the contract of the contract of the contract of the contract of the contract of the contract of the contract of the contract of the contract of the contract of the contract of the con

#### **Platform availability**

All supported Sterling B2B Integrator platforms.

#### **Related services**

No and the contract of the contract of the contract of the contract of the contract of the contract of the contract of the contract of the contract of the contract of the contract of the contract of the contract of the con

#### **Sterling B2B Integrator requirements**

You must execute the invoice archive install script before using this service. This script creates the necessary configuration to connect to the archive database and check in the fact models that are required by the Mapped Extraction service. During the install script execution, you must provide all information about the database that will be used as the invoice archive database. The contract of the contract of the contract of the contract of the contract of the contract of the contract of the contract of the contract of the contract of the contract of the contract of the contract of the

#### **Initiates business processes?**

No and the contract of the contract of the contract of the contract of the contract of the contract of the contract of the contract of the contract of the contract of the contract of the contract of the contract of the con

#### **Invocation**

This service is invoked to run during normal processing after the invoices have already been added to the archive.

#### **Business process context considerations**

None and the state of the state of the state of the state of the state of the state of the state of the state of the state of the state of the state of the state of the state of the state of the state of the state of the s

#### **Returned status values**

Success = The service successfully updated the archive status of an invoice.

Error = More than one invoice was returned, no invoices were returned, or an invoice was found but an issue occurred while creating the audit record. The contract of the contract of the contract of the contract of the contract of the contract of the contract of the contract of the contract of the contract of the contract of the contract of the contract of the co

#### **Restrictions**

None and the state of the state of the state of the state of the state of the state of the state of the state of the state of the state of the state of the state of the state of the state of the state of the state of the s

#### **Persistence level**

Does not set the persistence level, therefore the persistence level defaults to the workflow. The state of the state of the state of the state of the state of the state of the state of the state of the state of the state of the state of the state of the state of the state of the state of the state of

#### **Testing considerations**

Create a business process to call the service and fill in all the parameters.

Error (log) information for this service is located at:

Operations > System > Logs > eInvoicing

# **How the eInvoice Archive Status Update Service Works**

The eInvoice Archive Status Update service updates the operational status of an invoice to **User defined custom value** if the invoice is stored in the archive. It also adds a description (if a description is provided) explaining why the status was updated. The contract of the contract of the contract of the contract of the contract of the contract of the contract of the contract of the contract of the contract of the contract of the contract of the contract of the c

This service enables the user to update the status of an invoice stored in the e-Invoicing archive, after it has already been signed or verified by TrustWeaver.

# **Implementing the eInvoice Archive Status Update Service**

To implement the eInvoice Archive Status Update service, complete the following task: Execute the invoice archive install script before using this service. This script creates the necessary configuration to connect to the archive database and check in the fact models that are required by the Mapped Extraction service. During the install script execution, you must provide all information about the database that will be used as the e-Invoice archive database, because the invoice to updated must reside in the Integrated Archive.

# **Configuring the eInvoice Archive Status Update Service**

- 1. Select **Deployment** > **Services** > **Configuration**.
- 2. Search for eInvoice Archive Status Update service or select it from the list and click **Go!**.
- 3. Click **Edit**.
- 4. Specify field settings in the GPM.
- 5. Specify field settings in the business process.
- 6. On the Confirm page, verify that the **Enable Service for Business Processes** check box is selected.

# **Setting Up the Service in the GPM**

Use the field definitions in the following table to set up the service configuration in the GPM, if necessary:

# **Parameter**

**Description**

# **BuyerVatID**

The buyer's transaction tax code. Optional.

# **Description**

Explains why the status was updated. Optional.

# **InvoiceDateFrom**

The starting date of the date range for the invoice. Optional.

**Note:** Date must be in the format MM/DD/YYYY.

# **InvoiceDateTo**

The ending date of the date range for the invoice. Optional.

**Note:** Date must be in the format MM/DD/YYYY.

# **InvoiceLabel**

The invoice label. Optional.

### **InvoiceNumber**

The number of the invoice. Optional.

#### **SupplierVatID**

The supplier's transaction tax code. Optional.

# **Parameters Passed From Business Process to Service**

The following table contains the parameters passed from the business process to the eInvoice Archive Status Update service:

#### **Parameter**

**Description**

# **InvoiceLabel**

The invoice label. Optional.

### **InvoiceNumber**

The number of the invoice. Optional.

#### **InvoiceDate(From)**

The starting date of the date range for the invoice. Optional.

**Note:** Date must be in the format MM/DD/YYYY.

#### **InvoiceDate(To)**

The ending date of the date range for the invoice. Optional.

**Note:** Date must be in the format MM/DD/YYYY.

#### **SupplierVatID**

The supplier's transaction tax code. Optional.

#### **BuyerVatID**

The buyer's transaction tax code. Optional.

#### **StatusType**

Indicates the general reason why the status was updated. If there was an error you mark it as FAILED. If it was updated simply because they are adding comments to the invoice, the status is INFO. Optional. Valid values are: the contract of the contract of the contract of the contract of the contract of the contract of the contract of the contract of the contract of the contract of the contract of the contract of the contract of the contr

- v 51 SUCCESS
- v 52 FAILED
- v 53 INFO

#### **ArchiveRole**

Specifies which participant created the invoice. Optional.

#### **Description**

Explains why the status was updated. Optional.

# **Business Process Example**

The following is an example of how the eInvoice Archive Status Update service is called: when the called contract of the contract of the contract of the contract of the contract of the contract of the contract of the contract of the contract of the contract of the contract of the contract of the contra

```
<process name="TestEInvoiceArchiveStatusUpdate">
\simsequence\sim<operation name="eInvoiceArchiveStatusUpdate">
<participant name="eInvoiceArchiveStatusUpdate"/>
<output message="Xout">
<assign to="." from="*"></assign>
<assign to="InvoiceNumber">IN999933072</assign>
<assign to="ArchiveRole">1</assign>
<assign to="StatusType">52</assign>
<assign to="Description">Item 12 has the wrong amount.</assign>
</output>
<input message="Xin">
<assign to="." from="*"></assign>
</input>
</operation>
</sequence>
</process>
```
# **Enabling eInvoice Archive Status Update Document Tracking**

When you are creating or editing your eInvoice Archive Status Update business process in the business process text editor, you can easily enable eInvoice Archive Status Update document tracking in Sterling B2B Integrator by selecting the **Document Tracking** check box on the Process Levels page. Set the following options as needed and leave the rest of the business process parameters as the defaults: the contract of the contract of the contract of the contract of the contract of the contract of the contract of the contract of the contract of the contract of the contract of the contract of the contract of the

- On the Deadline Settings page, set the deadline and notification options, if necessary. The contract of the contract of the contract of the contract of the contract of the contract of the contract of the contract of the contract of the contract of the contract of the contract of the contract of the
- On the Life Span page, set the life span, if necessary.

# <span id="page-36-0"></span>**Notices**

This information was developed for products and services offered in the U.S.A.

IBM may not offer the products, services, or features discussed in this document in other countries. Consult your local IBM representative for information on the products and services currently available in your area. Any reference to an IBM product, program, or service is not intended to state or imply that only that IBM product, program, or service may be used. Any functionally equivalent product, program, or service that does not infringe any IBM intellectual property right may be used instead. However, it is the user's responsibility to evaluate and verify the operation of any non-IBM product, program, or service.

IBM may have patents or pending patent applications covering subject matter described in this document. The furnishing of this document does not grant you any license to these patents. You can send license inquiries, in writing, to:

*IBM Director of Licensing*

*IBM Corporation*

*North Castle Drive*

*Armonk, NY 10504-1785*

*U.S.A.*

For license inquiries regarding double-byte character set (DBCS) information, contact the IBM Intellectual Property Department in your country or send inquiries, in writing, to:

*Intellectual Property Licensing*

*Legal and Intellectual Property Law*

*IBM Japan Ltd.*

*19-21, Nihonbashi-Hakozakicho, Chuo-ku*

*Tokyo 103-8510, Japan*

**The following paragraph does not apply to the United Kingdom or any other country where such provisions are inconsistent with local law:** INTERNATIONAL BUSINESS MACHINES CORPORATION PROVIDES THIS PUBLICATION "AS IS" WITHOUT WARRANTY OF ANY KIND, EITHER EXPRESS OR IMPLIED, INCLUDING, BUT NOT LIMITED TO, THE IMPLIED WARRANTIES OF NON-INFRINGEMENT, MERCHANTABILITY OR FITNESS FOR A PARTICULAR PURPOSE. Some states do not allow disclaimer of express or implied warranties in certain transactions, therefore, this statement may not apply to you.

This information could include technical inaccuracies or typographical errors. Changes are periodically made to the information herein; these changes will be incorporated in new editions of the publication. IBM may make improvements and/or changes in the product(s) and/or the program(s) described in this publication at any time without notice.

Any references in this information to non-IBM Web sites are provided for convenience only and do not in any manner serve as an endorsement of those Web sites. The materials at those Web sites are not part of the materials for this IBM product and use of those Web sites is at your own risk.

IBM may use or distribute any of the information you supply in any way it believes appropriate without incurring any obligation to you.

Licensees of this program who wish to have information about it for the purpose of enabling: (i) the exchange of information between independently created programs and other programs (including this one) and (ii) the mutual use of the information which has been exchanged, should contact:

*IBM Corporation*

*J46A/G4*

*555 Bailey Avenue*

*San Jose, CA 95141-1003*

*U.S.A.*

Such information may be available, subject to appropriate terms and conditions, including in some cases, payment of a fee.

The licensed program described in this document and all licensed material available for it are provided by IBM under terms of the IBM Customer Agreement, IBM International Program License Agreement or any equivalent agreement between us. The set of the set of the set of the set of the set of the set of the set of the set of the set of the set of the set of the set of the set of the set of the set of the set of the set of the set of the set of t

Any performance data contained herein was determined in a controlled environment. Therefore, the results obtained in other operating environments may vary significantly. Some measurements may have been made on development-level systems and there is no guarantee that these measurements will be the same on generally available systems. Furthermore, some measurements may have been estimated through extrapolation. Actual results may vary. Users of this document should verify the applicable data for their specific environment.

Information concerning non-IBM products was obtained from the suppliers of those products, their published announcements or other publicly available sources. IBM has not tested those products and cannot confirm the accuracy of performance, compatibility or any other claims related to non-IBM products. Questions on the capabilities of non-IBM products should be addressed to the suppliers of those products.

All statements regarding IBM's future direction or intent are subject to change or withdrawal without notice, and represent goals and objectives only.

All IBM prices shown are IBM's suggested retail prices, are current and are subject to change without notice. Dealer prices may vary.

This information is for planning purposes only. The information herein is subject to change before the products described become available.

This information contains examples of data and reports used in daily business operations. To illustrate them as completely as possible, the examples include the names of individuals, companies, brands, and products. All of these names are fictitious and any similarity to the names and addresses used by an actual business enterprise is entirely coincidental.

#### COPYRIGHT LICENSE:

This information contains sample application programs in source language, which illustrate programming techniques on various operating platforms. You may copy, modify, and distribute these sample programs in any form without payment to IBM, for the purposes of developing, using, marketing or distributing application programs conforming to the application programming interface for the operating platform for which the sample programs are written. These examples have not been thoroughly tested under all conditions. IBM, therefore, cannot guarantee or imply reliability, serviceability, or function of these programs. The sample programs are provided "AS IS", without warranty of any kind. IBM shall not be liable for any damages arising out of your use of the sample programs.

Each copy or any portion of these sample programs or any derivative work, must include a copyright notice as follows:

© IBM 2015. Portions of this code are derived from IBM Corp. Sample Programs. © Copyright IBM Corp. 2015.

If you are viewing this information softcopy, the photographs and color illustrations may not appear.

# **Trademarks**

IBM, the IBM logo, and ibm.com® are trademarks or registered trademarks of International Business Machines Corp., registered in many jurisdictions worldwide. Other product and service names might be trademarks of IBM or other companies. A current list of IBM trademarks is available on the Web at ["Copyright and](http://www.ibm.com/legal/copytrade.shtml) [trademark information"](http://www.ibm.com/legal/copytrade.shtml) at [http://www.ibm.com/legal/copytrade.shtml.](http://www.ibm.com/legal/copytrade.shtml)

Adobe, the Adobe logo, PostScript, and the PostScript logo are either registered trademarks or trademarks of Adobe Systems Incorporated in the United States, and/or other countries.

IT Infrastructure Library is a registered trademark of the Central Computer and Telecommunications Agency which is now part of the Office of Government **Commerce.** The commerce of the community of the community of the community of the community of the community of the community of the community of the community of the community of the community of the community of the com

Intel, Intel logo, Intel Inside, Intel Inside logo, Intel Centrino, Intel Centrino logo, Celeron, Intel Xeon, Intel SpeedStep, Itanium, and Pentium are trademarks or registered trademarks of Intel Corporation or its subsidiaries in the United States and other countries.

Linux is a registered trademark of Linus Torvalds in the United States, other countries, or both. Microsoft, Windows, Windows NT, and the Windows logo are trademarks of Microsoft Corporation in the United States, other countries, or both.

ITIL is a registered trademark, and a registered community trademark of the Office of Government Commerce, and is registered in the U.S. Patent and Trademark Office. The contract of the contract of the contract of the contract of the contract of the contract of the contract of the contract of the contract of the contract of the contract of the contract of the contract of the co

UNIX is a registered trademark of The Open Group in the United States and other countries. The contract of the contract of the contract of the contract of the contract of the contract of the contract of the contract of the contract of the contract of the contract of the contract of the contract of the

Java™ and all Java-based trademarks and logos are trademarks or registered trademarks of Oracle and/or its affiliates.

Cell Broadband Engine is a trademark of Sony Computer Entertainment, Inc. in the United States, other countries, or both and is used under license therefrom.

Linear Tape-Open, LTO, the LTO Logo, Ultrium and the Ultrium Logo are trademarks of HP, IBM Corp. and Quantum in the U.S. and other countries.

Connect Control Center®, Connect:Direct®, Connect:Enterprise®, Gentran®, , Connect:Enterprise®, Gentran®, , Gentran®,  $\blacksquare$ , where  $\mathcal{L}$  is the set of  $\mathcal{L}$  is the set of  $\mathcal{L}$ Gentran®:Basic®, Gentran:Control®, Gentran:Director®, Gentran:Plus®, , Gentran:Director®, Gentran:Plus®, , Gentran: $Plus^{\circledR}$ , , the contract of  $\mathcal{L}$  is the contract of  $\mathcal{L}$ Gentran:Realtime®, Gentran:Server®, Gentran:Viewpoint®, Sterling Commerce™, Sterling Information Broker®, and Sterling Integrator® are trademarks or registered , and Sterling Integrator® are trademarks or registered trademarks of Sterling Commerce® , Inc., an IBM Company.

Other company, product, and service names may be trademarks or service marks of others.

# IBM®

Printed in USA